## Browse Learning tab

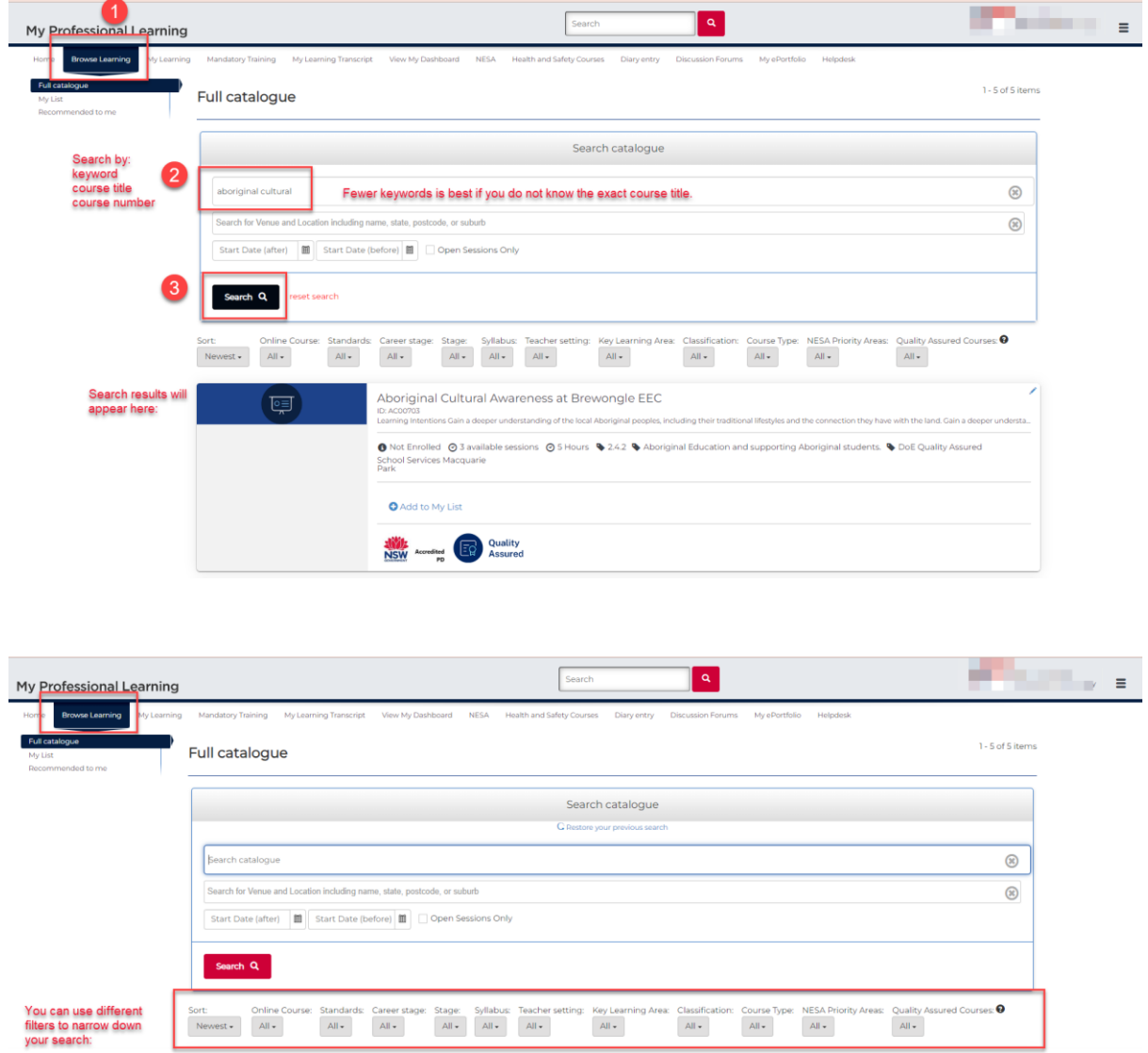

## Below are different ways you can use the filters:

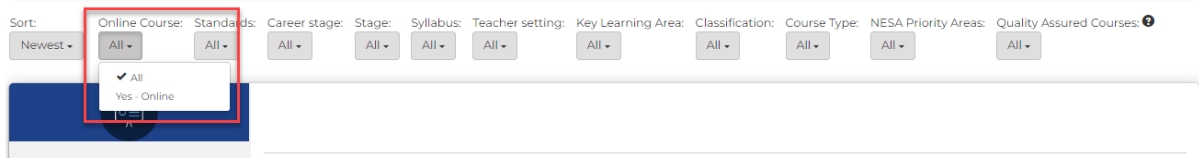

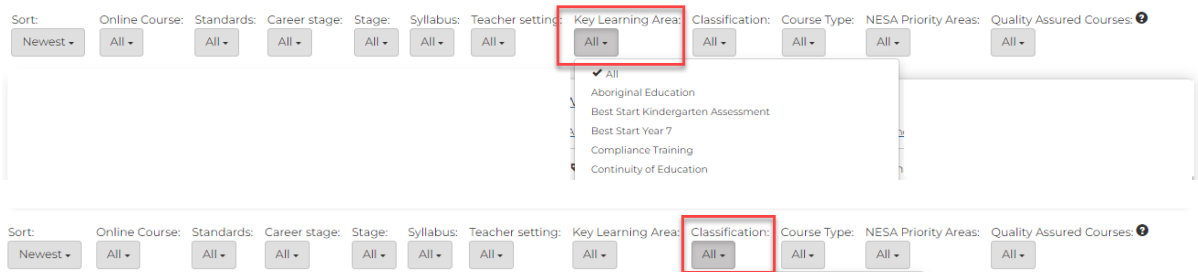

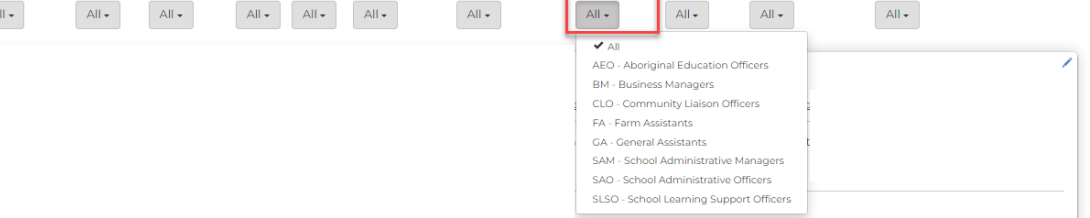

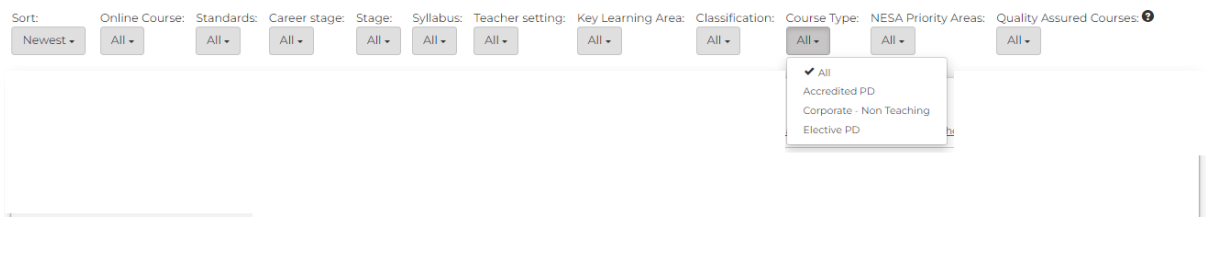

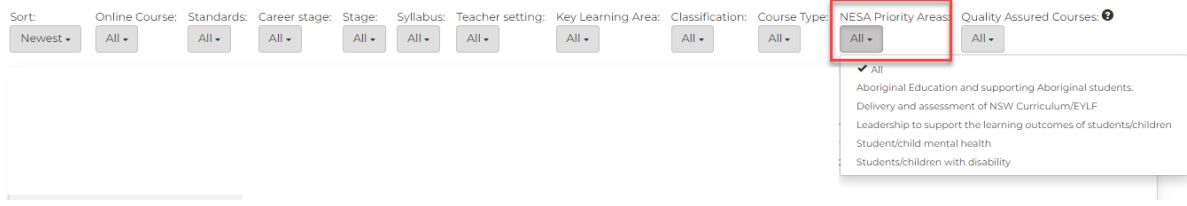

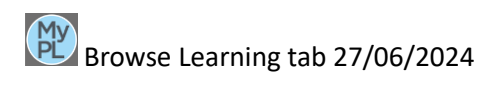

Navigating your search results:

As you go through the list of courses, there are some details that will help you cross check and identify if you located the exact course.

Select the course title to view the course summary, and scheduled sessions (for session-based courses).

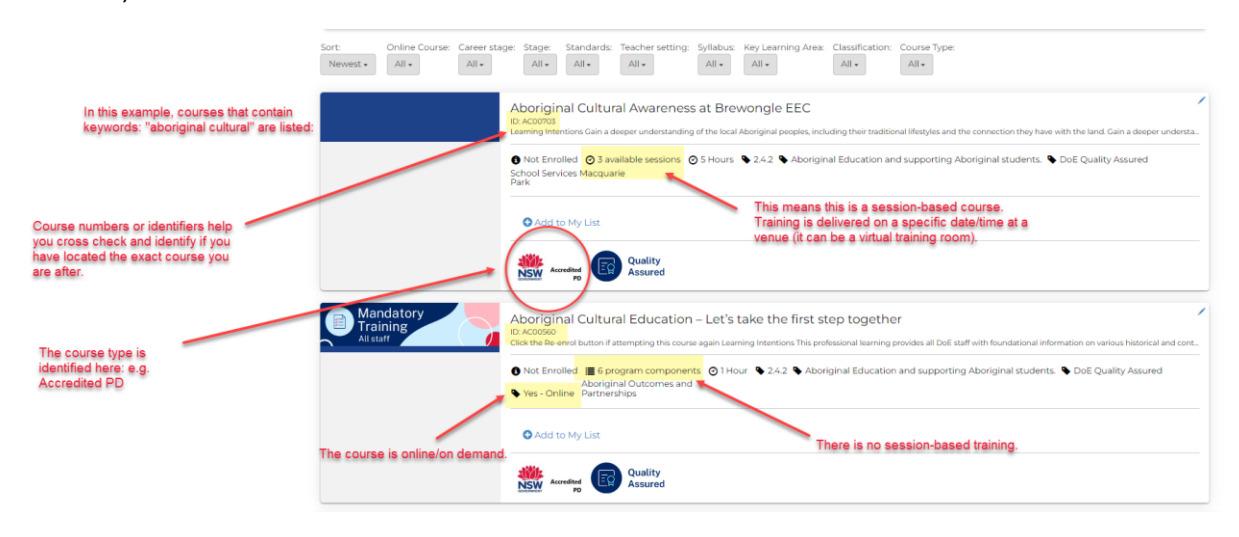

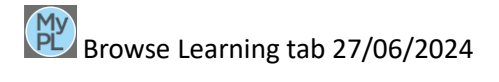